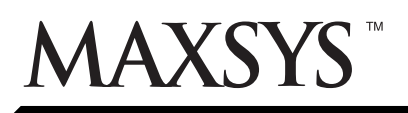

# **Anunciador de Zona de Incendio PC4612(A)**

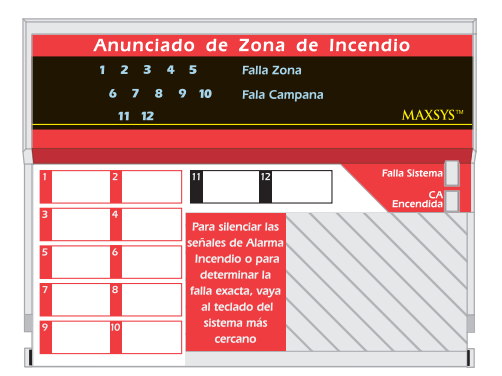

### **1. Introducción**

El PC4612(A) es un anunciador de 12 zonas de incendio para el uso con sistemas de seguridad PC4010/4020. Usted puede instalar un combinado total de 9 PC4612(A) y módulos PC4216 en cada sistema PC4010/4020.

## **2. Especificaciones**

- Estilo PC4612 o PC4612A disponible
- 16 LEDs Programables
- Conexión de 4-hilos (QUAD) a Combus
- Consumo de corriente nominal de 15mA
- Reporte de Sabotaje y Falla
- Supervisión por control vía Combus

## **3. Instalación**

Conecte el PC4612(A) al control vía el Combus. Asegúrese de incluir el consumo de corriente del PC4612(A) (15mA) en su cálculo de corriente del Combus. Consulte su Manual de Instalación PC4010/ 4020 para más información con relación a la instalación del Combus.

## **4. Registrar y Programar el PC4612(A)**

Siga las instrucciones a continuación para registrar y programar su módulo PC4612(A). Si está registrando el módulo en un sistema PC4010/4020 v3.0 o más avanzado, usted puede usar los números de referencia (indicados en llaves, ej.: [0200]) para saltar a una sección de programación. Consulte el manual de instalación o programación de su sistema para más información con relación a la programación.

### **4.1 Registrar**

Usted debe registrar el módulo PC4612(A) con su control antes de programarlo. El PC4612(A) es registrado exactamente como si fuera el módulo PC4216. Siga estos pasos:

- 1 En un teclado LCD del sistema PC4010/4020, entre la programación del Instalador ([\*] [8] [Código del Instalador]).
- 2 Entre Ref # [0200] [\*] O recorra a **Module Hardware,** presione [\*], después, recorra a **Enroll Module,** presione [\*].
- 3 Recorra a **Module PC4216**, presione [\*]. El teclado LCD mostrará **Create Tamper on desired Unit (Crear Sabotaje en Unidad Deseada).**
- 4 Haga el sabotaje y después restaure el PC4612(A):
- 1. Retire los tornillos en la parte inferior de la unidad.
- 2. Tire el plástico delantero de la unidad aproximadamente 1/ 4" afuera de la plaqueta de montaje.
- 3. Coloque de nuevo el frente de la unidad y los tornillos en sus ubicaciones originales.
- 4. El teclado LCD mostrará **PC4216 Mod 01 Enrolled.**
- 5. Guarde el número del módulo en el área de las hojas de programación en la parte posterior de esta hoja de instrucción.
- 6. Para salir del Registro de Módulo, presione [#].

#### $2345$ **Falla Zona** 678910 **Falla Cam** 11 12 Para silenciar las señales de Alarma Incendio o para determinar la falla exacta, vaya al teclado del sistema más cercano

Instrucciones de Instalación

**Anunciador PC4612 Anunciador PC4612A**

### **4.2 Programar**

En el PC4612(A), cada una de las 16 salidas controla un particular LED. Las Salidas 1-12 controlan los LEDs los cuales alumbran los números 1-12 en el Anunciador. Las Salidas 13- 16 controlan los LEDs los cuales alumbran la Falla de Zona, Falla de Campana, Falla del Sistema y los indicadores CA Encendida, respectivamente.

Un Grupo Especial es un conjunto de 16 elecciones de programación, el cual corresponde a las 16 salidas programables en cada módulo PC4612(A). Cada LED funcionará de acuerdo a la programación de sus salidas en el grupo especial asignado. Para programar el PC4612(A), necesita asignar un grupo especial al módulo, y para asegurarse que las salidas del grupo especial asignado estén programadas correctamente.

*Ejemplo:* El PC4612(A) está asignado al grupo especial (01). En este grupo especial, la salida (05) está programada para seguir zona (020), la cual es una zona de incendio. Esto fue realizado programando la salida (05) para opción (22) sigue zona. Cuando la zona (020) está en alarma, LED 5 se enciende. Cuando la zona (020) es restaurada y un reajuste de incendio es realizado, el LED 5 se apaga.

El PC4612(A) usa la misma programación como el PC4216, y por lo tanto es hecho en las mismas secciones de programación. Estas secciones están descritos a continuación ya que están relacionadas con el PC4612(A). Para las instrucciones a cerca de como programar el PC4010/4020 y sus módulos, consulte el Manual de Instalación PC4010/4020. Para más información a cerca de la programación de módulos PC4216, consulte sus Instrucciones de Instalación PC4216.

### *1. Escoja un Grupo Especial*

Ref#: [000703XX] XX= 01-09 (PC4612(A))

Programe cada PC4612(A) para usar uno de los nueve grupos especiales. Más de un módulo puede seguir el mismo grupo especial. Entre el número del grupo especial que el PC4612(A) seguirá (entre 01-09). Para salir, presione [#].

### *2. Programar un Grupo Especial*

Ref #: [000704XX] XX= 01-09 (Grupo Especial 01-09)

Un grupo especial es un conjunto de 16 opciones de salida programadas. Cada salida en un grupo especial puede ser programada para operar de acuerdo a una opción de salida diferente.

- 1. Escoja la salida que va a ser programada (01-16)
- 2. Entre el número de la opción de salida que va a ser usada para esa salida.
- 3. Para salir, presione [#].

Las opciones de salidas recomendadas para el PC4612(A) son (22), (48), (55), (56), (57). Sus descripciones están listadas a continuación

**Por favor consulte el Manual de Instalación del sistema para información acerca de las limitaciones con relación a la función y uso del producto e información sobre las limitaciones como la responsabilidad del fabricante.**

## **4.3 Opciones de Salidas Recomendadas**

### *Sigue Zona (22)*

Para las zonas que están programadas como Incendio o Supervisión de Incendio, la salida de sigue zona encenderá el LED cuando la zona de incendio esté en alarma, o cuando la zona de supervisión de incendio esté apagada normal (zona cortada). El LED solamente se apagará cuando la zona ha sido restablecida y un reajuste de incendio ha sido realizado. *Use esta opción para los números de salida 01-12 del PC4612(A).*

Las Salidas 1-10 tienen LEDs rojos y están diseñados para anunciación de zona de alarma de incendio. Las salidas 11-12 tienen LEDs amarillos diseñados para anunciación de zona de supervisión de incendio.

Use solamente los LEDs rojos para alarmas de incendio y solamente los amarillos para LEDs para supervisión de incendio. Este anunciador está diseñado para salidas relacionadas con incendio solamente. No use este módulo para otra clase de anunciaciones del sistema.

#### *Falla Zona Incendio (48)*

La salida se activará cuando una zona de incendio es excluida, o cuando una condición de falla de zona de incendio es detectada. La salida se desactivará cuando la zona es inexcluida o la falla es restaurada. *Use esta opción para el número 13 de salida PC4612(A).*

#### *Falla de Incendio Común (55)*

La salida se activa cuando cualquiera de las siguientes fallas son detectadas por el control. La salida se desactiva cuando la falla es aclarada:

- Cualquier falla de batería o CA del sistema (PC4020, PC4820, PC4204, PC4701)

- Cualquier falla del comunicador del sistema (TLM1, TLM2, FTC, LINKS)
- Problema de Falla a Tierra

*Use esta opción para el número de salida 15 del PC4612(A)*

#### *Falla de Campana (56)*

La salida se activa por una falla (apertura o corto) en cualquier salida de campana supervisada del sistema (PC4010/4020 ó PC4702). La salida se desactiva cuando la falla es restaurada. *Use esta opción para la salida número 14 del PC4612(A).*

#### *Estado CA (57)*

La salida se encenderá cuando la energía CA esté presente en el PC4010 / 4020, también como todos los módulos registrados (PC4204, PC4820, PC4702). Si el PC4010 / 4020 o cualquier módulo pierde energía CA, el Contador de Demora de Falla CA empezará (vea su Manual de Instalación PC4010/4020 para más información). Cuando el contador culmine (o si está programado para ser 0), si la CA está todavía perdida, la salida se apagará. Una condición de problema de Falla CA será generada. Cuando la energía CA es restaurada, la salida de nuevo esperará para que el Contador de Falla CA culmine. Si la energía CA está todavía encendida al final de la demora, la salida se encenderá. *Use esta opción para el número de salida 16 del PC4612(A).*

#### **4.4 Finalizar**

Asegúrese que usted etiqueté cada uno de los 12 indicadores de zona en el espacio provisto en el anunciador. Cuando haya terminado de instalar y programar el PC4612(A), instruya al usuario final del sistema en cómo interpretar los eventos usando el anunciador.

## **Programar PC4612(A) PC4612(A) Módulo No.:** lateratura

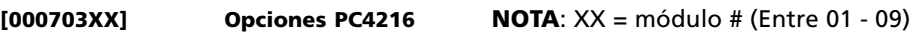

Grupo Especial No.: [169]

## **[000704XXYY] PC4216 Especial NOTA**: XX = grupo especial # (Entre 01 - 09); YY = salida # (Entre 01-16)

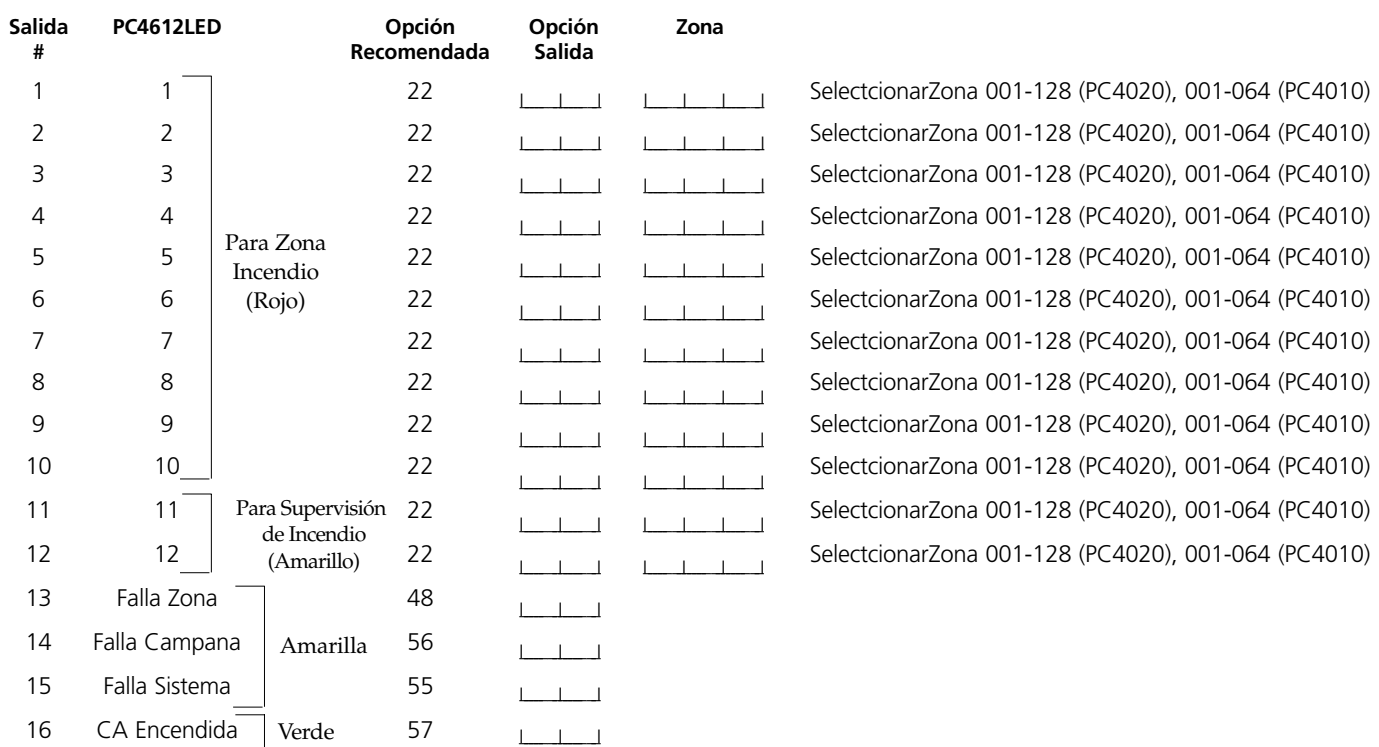

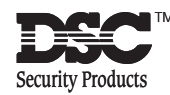